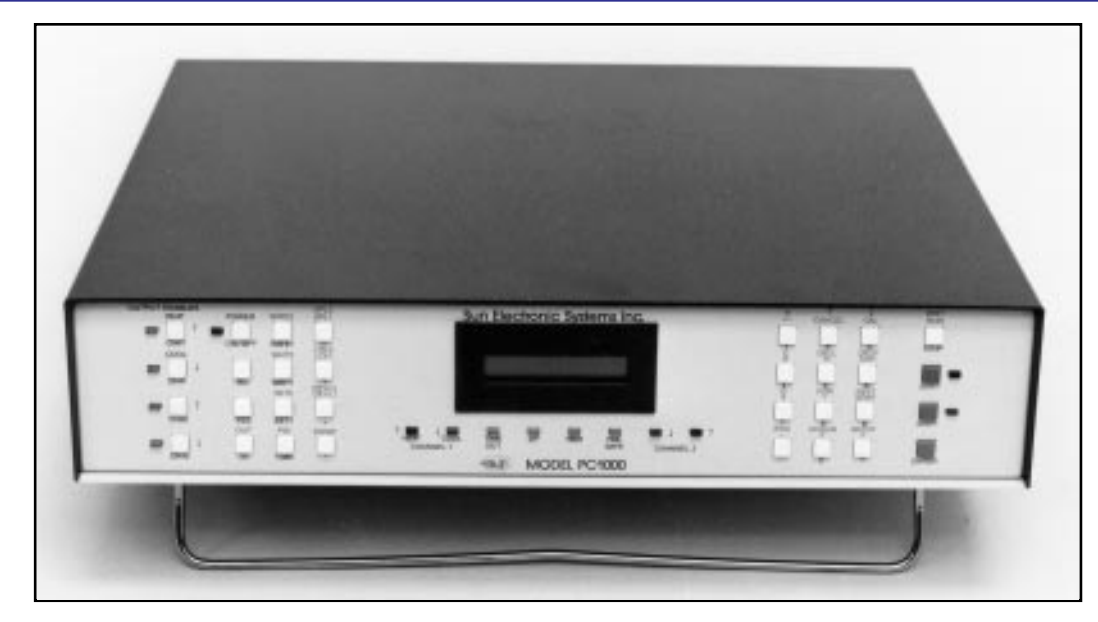

**Single or Dual Channel Control Temperature Humidity Pressure Flow Local or Remote Operation RS232/RS422/IEEE-488 Expanded I/0 Architecture Accurate Analog Input: J, K or T Thermocouple RTD Temperature Probe IC Temperature Probe Voltage Input Current Input Menu-Driven Setup Mode Battery-Backed Memory Ramping Dual PID Control Safety Features Fully Progammable 15-bit Electrically Isolated Channels Cascade Control Flexible Control Outputs**

The PC1000 is a state-ofthe-art, dual loop, ramping process controller with many control and monitoring capabilities empowering precise control of factors such as temperature, humidity and pressure. A variety of sensor inputs is available for flexible control. The PC1000 offers local programming via the front panel or remote programming via RS232, RS422 or IEEE-488 interfaces. The PC1000's extensive I/0 capabilities permit maximum flexibility and creativity. An extensive command set assists the user in modelling even the most difficult profile.

**Sun Electronic Systems, Inc.** Titusville, FL 32780

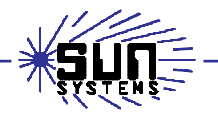

Tel:(321) 383-9400 • Fax: (321) 383-9412 Email: info@sunelectronics.com Web: www.sunelectronics.com

# **Modes of Operation**

The PC1000 can be configured to operate in many ways. In general, the PC1000 can be configured as a single or dual channel process controller. When used as a single channel controller, channel 2 can be used to monitor and also provide limit protection while monitoring. When configured as a dual channel controller, each channel can independently control a process.

Some typical applications would be temperature control on channel 1 and monitor on channel 2, temperature control on channels 1 and 2 (see application #1), temperature and humidity control (see application #2) and temperature and pressure control. The PC1000 is very flexible and will support many control applications.

# **Sensor Inputs**

Connecting sensors to a process controller can be a cumbersome task, but is simplified with the PC1000. The PC1000 accepts input from any of the following sources: RTD, thermocouple, I.C. probe, current and voltage input. The sensors are simply connected to one of the sensor input ports on the back of the PC1000. The sensor type may then be selected via a menu in the PC1000. Each channel can be configured independently. Menus are also present to calibrate the sensors and to select units of measure for each channel. Each channel may be configured for degrees C, F, K, % relative humidity or user units.

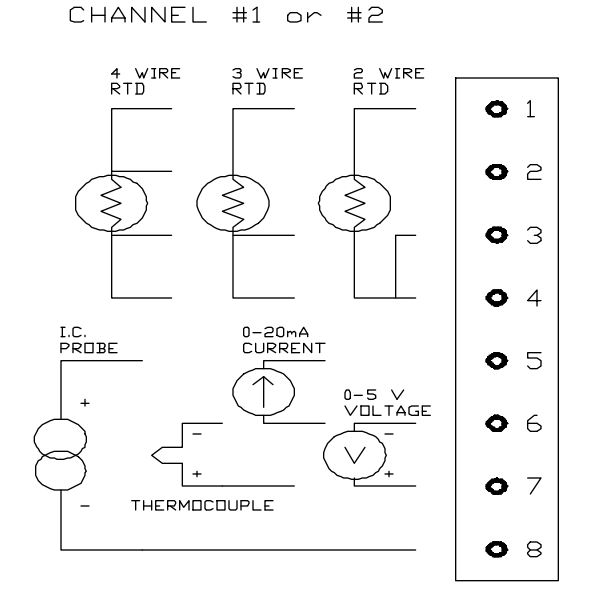

PROBE/SENSOR CONNECTIONS

SENSOR PORT ON BACK OF PC1000

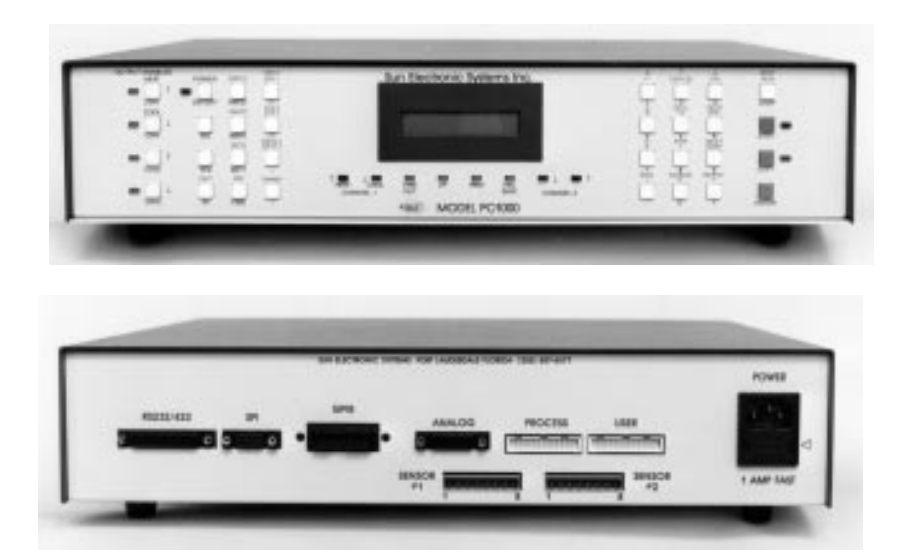

### **Local and Remote Control**

Programming the PC1000 is made easy with the ability to program locally using the front panel and having the flexibility to program remotely using the IEEE-488, RS232 or RS422 busses (all standard on every PC1000). The PC1000 has a BASIC-like command set including FOR-NEXT loops and GOSUB commands. Local programs can be entered by the front panel or up- or downloaded to/from a host computer. See Command Set section for a detailed description of the PC1000's command set.

# **Process Control**

The PC1000 can control a variety of processes and can fit into most applications. The following features are standard on every PC1000.

• PID Control - The PC1000 has dual PID control for each channel.

 • Sensor Inputs - Each input channel is electrically isolated and has 15 bit accuracy as well as the ability to detect open or shorted probe conditions.

 • Cascade Control - This method of PID control blends the probe readings of both channels. For example, this PID mode would be used when trying to control the temperature of a device under test while the other channel is controlling the process temperature.

 • Staged Control Outputs - Each channel has one staged control output. These outputs enable the user to control power boost heaters, for example, in addition to the normal heater.

 • Guaranteed Soak - This requires that the process is within a specified window of the set point before the wait (soak) time begins counting down.

 • Time of Day Start - This feature allows the user to preset a time of day that the controller will begin execution of a stored local program.

**•** Process Limit Alarms - These are alarms that are generated for upper, lower and deviation limits. All can be enabled or disabled by a menu in the PC1000.

# **I/O**

## **Bit I/0 for On/Off Process Control**

Bit 1/0 to control on/off processes consists of eight 100mA open collector drivers capable of driving solid state relays. These are easily accessible via the process I/0 board which is supplied with the PC1000. This is a screw terminal interface card that connects to the PC1000 via a 26 conductor flat cable. Four of the outputs are used for the +/- controls for channels 1 and 2. One is for power on/off and the remaining three can be used for other control with two of these configurable for staged output use. Also on the process I/0 board is a contact input for a failsafe as well as 8 additional contact inputs with internal pull up resistors to 5 Volts. The I/0 on the process I/0 board are accessible with IN/OUT commands (see command set summary).

![](_page_2_Picture_12.jpeg)

# **Analog I/O**

In addition to the bit I/0, the PC1000 also provides 4 analog outputs and 4 analog inputs. Two of the analog outputs can be configured to drive a chart recorder, for example. The other two analog outputs can be configured for analog process control with the PID loop control being output. The analog output channels can be configured for -5V to +5V or 0V to +5V. One channel can be configured for 0-2OmA output. The analog input channels accept input from 0-5V with one channel configurable as a 0-20mA current input. All 4 analog inputs and outputs can also be accessed via input and output commands.

## **Digital Parallel User I/O**

This interface provides the user with 16 bits of address and an 8 bit bidirectional data bus. This provides up to 64K of read/write space to be used for accessories or for the users' custom requirements. The user bus is accessible via IN/OUT commands.

# **High Speed Serial Link I/O**

This is a 56K synchronous serial data link which facilitates distributed microprocessor communications. The PC1000 is configured as a master device and the interface levels conform to RS422 levels.

# **Menus**

There are three menus in the PC1000: the CAL, SDEF and SINT menus. These three menus allow great flexibility in setting up the PC1000 for your particular application.

# **CAL Menu**

The CAL menu is used to select/change the probe types, to calibrate the probes, and select/change the units of measurement. The probe types stored in the PC1000 are as follows: RTD with alpha =.3926 or .3850; J, K or T thermocouples; solid state; 0-5 V; or 0-20 mA. After selecting the probe (sensor) type to be used, it is necessary to calibrate the probes. lf the RTD, thermocouple or solid state sensors are selected, the PC1000 requires that the probes be at 0ºC and +100ºC to calibrate or the probes may be calibrated to a standard at your facility. If 0- 5 V or 0 - 20 mA sensors are used, the PC1000 requires that the probes be at a low and high value and also what readings should correspond to these low and high values (ie,  $0V = -200^{\circ}C$  and  $+5V = +300^{\circ}C$ ). After calibrating the sensors, a unit of measure must be selected. The choices are ºC, ºF, ºK or U which is a user's unit. The following is a sample of the CAL menu dialog.

![](_page_3_Picture_166.jpeg)

#### **SDEF Menu**

The SDEF (**S**et **DEF**aults) menu allows configuration of many parameters which are stored in nonvolatile memory. The following are items that are user-configurable via the SDEF menu:

DUAL LOOP CTL? (Y/N) RS DTR/CTS ON (Y/N): CHAN 2 PROBE? 0=WET, 1 =DEW LINE FREQ (1 =60HZ, 2=50HZ) GPIB ADDRESS (0-30): CHART CHAN #1 ON A (Y/N) GPIB LOCKUP TIME (2-59 sec): LOW CHART VALUE? TIMEOUT PRETIME (0-59 sec): HIGH CHART VALUE? POW DOWN RESTART (0-59 min): CHART CHAN #2 ON B (Y/N) D/A OUTPUT A  $(1 = 0 \text{ to } 5, 2 = -5 \text{ to } +5)$ : LOW CHART VALUE?  $D/A$  OUTPUT B (1=0 to 5, 2=-5 to +5): HIGH CHART VALUE? D/A OUTPUT C  $(1=0 \text{ to } 5, 2=-5 \text{ to } +5)$ : PID#I TO C D/A?  $(Y/N)$ D/A OUTPUT D (1=0 to 5, 2=-5 to +5): PID#2 TO D D/A? (Y/N) SERIAL PORT MODE (1 =232, 2=422): +/- CH#l TRIGGER? RS CHAR ECHO ON (Y/N):  $+/-$  CH#2 TRIGGER? BAUD RATE (1 =9600 to 6=300)

AUTO RH CHAN #2? (Y/N) BUZZER VOLUME (0=OFF to 3= LOUD):

# **SINT Menu**

The SINT (**S**et **INT**errupts) menu in the PC1000 allows the user to enable/disable interrupts that the PC1000 is capable of generating. These interrupts include audible alarms and also interrupt characters sent to the serial and IEEE-488 communication ports.

#### **INTERRUPTS**

BUZZER LOCAL PROGRAM TIMEOUT (Y/N)? BUZZER LOCAL PROGRAM DONE (Y/N)? BUZZER SINGLE TIMEOUT (Y/N)? INTERRUPT LOCAL PROGRAM TIMEOUT (Y/N)? INTERRUPT LOCAL PROGRAM DONE (Y/N)? INTERRUPT SINGLE TEMP TIMEOUT (Y/N)? DEVIATION INTERRUPT (Y/N)? COMMAND ERROR INTERRUPT (Y/N)? BKPNT INTERRUPT (Y/N)? P\_POLL (1-8) 0=NO: ALL RS NTERRRUPTS OFF (Y/N)? CAL MENU ACCESS NUMBER?

![](_page_4_Picture_200.jpeg)

# **Command Set**

The command set for the PC1000 is a BASIC-like command set which offers many commands to allow for flexibility in modelling difficult profiles. Some example programs are listed in the applications section which utilize some of the commands listed below.

# **Set / Examine Commands**

![](_page_5_Picture_274.jpeg)

To set or examine process variables for channel 2, simply replace the "1 " with a "2" for the commands shown above.

# **Local Program Commands**

Many commands are available to make local programming easy and efficient. Below is a sample of some of the commands.

![](_page_5_Picture_275.jpeg)

## **I/0 Commands**

These commands provide read and/or write capability to the I/0 ports on the PC1000.

![](_page_5_Picture_276.jpeg)

# **Control Loop Parameter Commands**

The control loop parameter commands allow the user to change the default control loop coefficients to tailor the servo responses of the system.

![](_page_5_Picture_277.jpeg)

Channel 2 PID coefficients are handled with commands that replace the "1" with a "2".

# **Safety Limit Commands**

Upper and lower process limit commands guard against command setting errors and process "run away" conditions. If a process variable exceeds the upper or lower limit, the PC1000 automatically turns off the appropriate process control output and provides an audio warning as well as interrupts to the host computer.

![](_page_5_Picture_278.jpeg)

To set or examine process limits for channel 2, simply replace the "1" with a "2" for the commands shown above.

# **Applications**

# **Example #1: Temperature - Temperature**

The first application presented is control of a temperature-temperature process. It is first necessary to put the PC1000 in the dual loop control mode. This is accomplished by accessing the SDEF menu via the front panel. After answering "YES" to the "DUAL LOOP CONTROL" prompt, the PC1000 can control two processes. Next, the sensors to be used must be calibrated. This is done by accessing the CAL menu from the front panel. There are many different sensors to choose from and the CAL menu will prompt for the appropriate inputs to reliably calibrate the sensors. Once the above has been completed, the following profile can be achieved using the program and the schematic shown.

![](_page_6_Figure_3.jpeg)

![](_page_6_Figure_4.jpeg)

Illustration: Temperature / Temperature Application

#### **Example #2: Temperature-Humidity**

This application deals with the control of temperature and humidity using the dry/dew point method. This method is based on the fact that given a particular dry temperature and humidity, a unique dew point can be calculated from a psychometric table. Dew point is defined as the temperature at which the air is saturated or 100% relative humidity. lf the saturated air at the dewpoint temperature is then heated to the dry temperature, the desired relative humidity is achieved.

Based on this, the diagram of the chamber can be fully explained. As air slowly passes over the bath of water, that air becomes saturated at the temperature of the bath of water. The temperature of this bath of water is maintained at the dew point temperature associated with the dry temperature and relative humidity desired. This saturated air at the dewpoint temperature then flows up into the top part of the chamber where it is heated to the dry temperature and at the same time establishing the proper relative humidity. The PC1000 controls the dry and dew temperatures based on the values entered for temperature and humidity. Channel 1 outputs must control the dry temperature and channel 1 sensor must be sensing the dry temperature. Channel 2 outputs must control the dew temperature and the channel 2 sensor must be sensing the bath of water. When entering set points, channel 1 set point is the dry temperature and channel 2 is the RH. The dew point is calculated by the PC1000 and it is this temperature that the PC1000 controls.

![](_page_7_Figure_3.jpeg)

Illustration: Temperature - Humidity Chamber

Since it is desired to control the temperature and humidity, the PC1000 must be in the dual loop mode. This is accomplished by accessing the SDEF menu. The PC1000, still in the SDEF menu, will then ask if auto-RH is desired on channel 2. After responding "YES" to this prompt, the dew mode would then be selected when prompted next. (The other option which could be used to calculate relative humidity is wet bulb.)

After setting up the PC1000 in the previously described manner, and making the proper connections from the process I/0 board, as shown, the desired profile is easily accomplished. The following local program could be downloaded from a host computer or entered locally via the front panel keypad.

![](_page_8_Figure_2.jpeg)

![](_page_8_Picture_122.jpeg)

![](_page_9_Figure_0.jpeg)

Illustration: Temperature / Humidity Application

![](_page_9_Picture_2.jpeg)

#### **Example #3: Cascade Control**

The third application involves the use of cascade control. This type of control is useful when controlling the temperature of a device under test. The following application illustrates this type of control using the PC1000.

This method of control requires that the PC1000 be in the single loop mode. This is accomplished by accessing the SDEF menu and responding "NO" to the "DUAL LOOP CONTROL" prompt. "PIDA=n" command must be entered either locally or remotely to put the PC1000 in the advanced PID control mode with n = 0, 1 or 2. When n =2, channel #1 will be controlled until it is at the setpoint and stable. The air temperature will then be slowly adjusted until probe #2 on the DUT is at the set point.

This application is the control of an environmental chamber with channel 1's sensor being used as the process control sensor and channel 2 as a temperature monitoring sensor. The command used for this setup is PIDA=2.

![](_page_10_Figure_4.jpeg)

Illustration: Cascade Control

As can be seen from the diagram, probe #1 reading will be different from probe #2 due to the fact that probe #1 is nearer the heat source. Normally, the PC1000 would use only probe #1 readings to control the temperature, thus always having probe #2 temperature lag the probe #1 reading. However, when the PC1000 is in the advanced PID control mode, this problem is eliminated by integrating the probe #2 readings with the PID control parameters of channel #1. The combination of the two readings are used in such a way to achieve good transient response since probe #1 is near the heat source and low steady state error referenced to probe #2.

# **Specifications**

![](_page_11_Picture_137.jpeg)

# Sun Electronic Systems, Inc. Titusville, FL 32780

![](_page_11_Picture_4.jpeg)

Tel:(321) 383-9400 • Fax: (321) 383-9412 Email: info@sunelectronics.com Web: www.sunelectronics.com